# **NextGen Procedure for CJA Panel Members**

#### **Overview**

Attorneys appointed to the CJA panel and their support staff are entitled to view documents and docket sheets in the cases they are appointed to without charge. If you are an existing panel attorney, the way you access the docket and receive your fee exemption will change when the court transitions to NextGen.

#### **Upgrade your PACER account**

Check your PACER account to be sure you have an upgraded account. Log in to your PACER account at [http://pacer.gov](http://pacer.gov/) and click on **Manage Your Account**. If the Account Type says "Legacy," then [click here for upgrade instructions.](http://www.ned.uscourts.gov/internetDocs/cmecf/NextGen/Upgrade-Your-Current-PACER-Account-11.pdf) If your account reflects "Upgraded," proceed to requesting CJA status.

#### **Request CJA exempt status**

Contact the PACER help desk at [pacer@pcs.uscourts.gov](mailto:pacer@pcs.uscourts.gov) and request that your CJA status for the District of Nebraska be added to the upgraded PACER account.

### **Using exempt status prior to April 16 in Nebraska (and in other non-NextGen courts)**

Before the court converts to NextGen, panel attorneys will log in as set forth below:

- for **exempt** access, prefix an "**x-**" to the front of the PACER username
- for **non-exempt** access, enter the username without the prefix

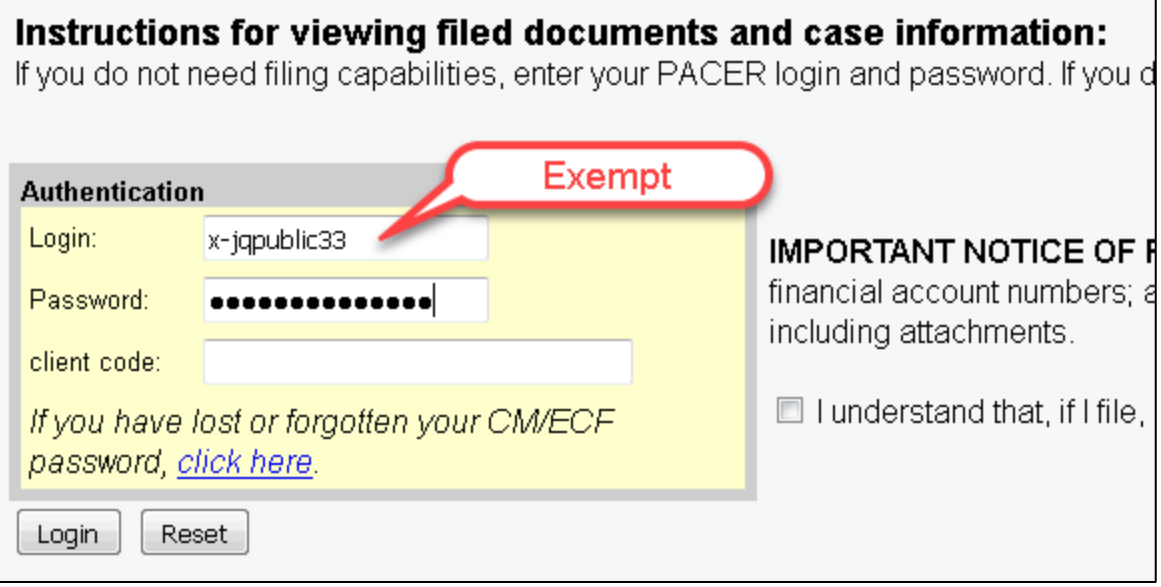

### **Using exempt status after April 16 (or in any NextGen court)**

Once the court converts to NextGen, all attorneys will log in for filing and viewing using PACER. For NextGen access you no longer need to use the x- prefix. Follow the steps below to toggle your exempt status.

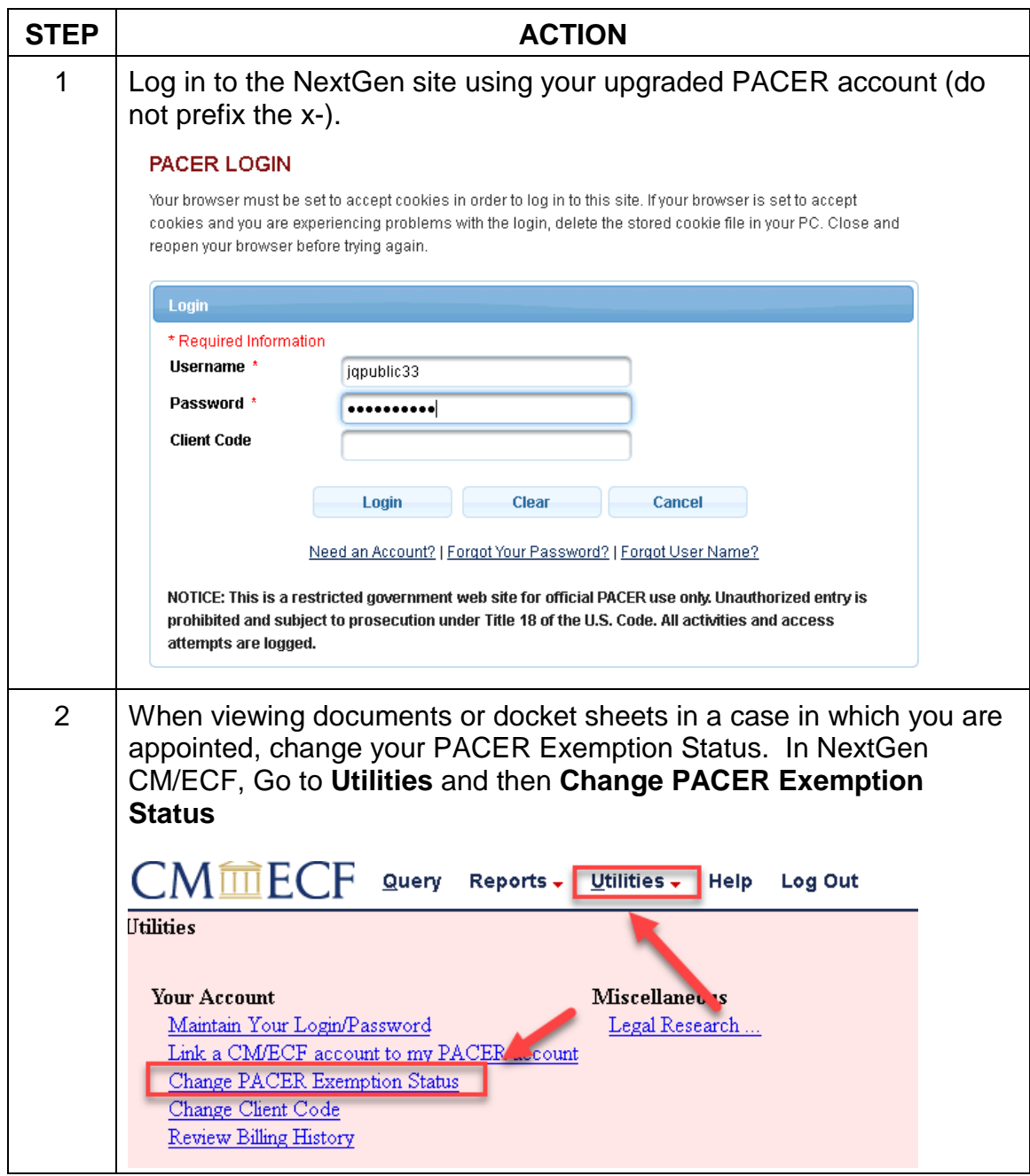

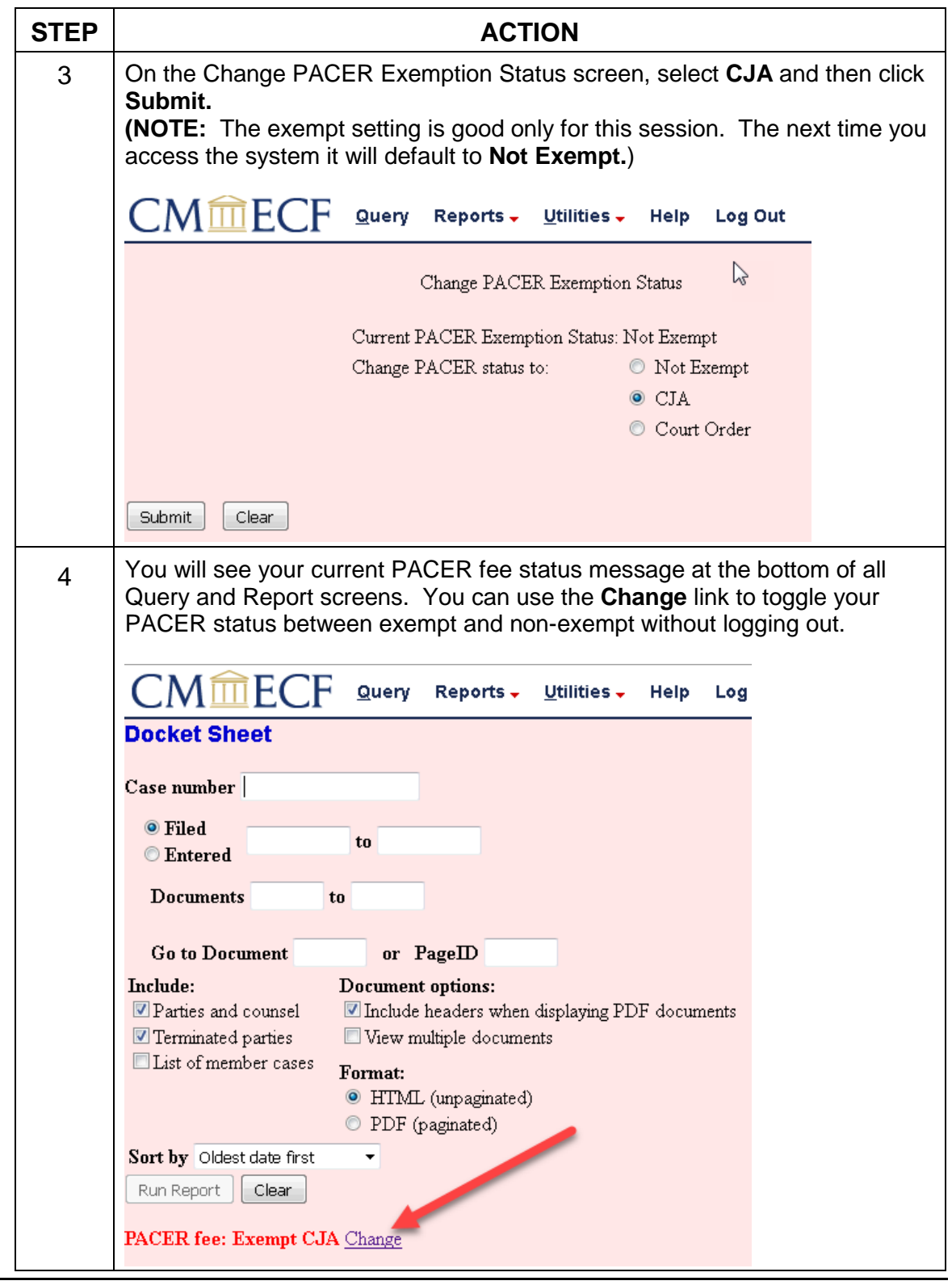

# **Support staff access**

Your support staff are entitled to an exempt PACER account. Contact PSC by phone at 800-676-6856 or email at **pacer@psc.uscourts.gov** and provide them with the staff person's name, the staff person's PACER username, the name of the CJA attorney, and that you are with the District of Nebraska.